# 基于 LDAP 和动态 VLAN 的 eduroam 配置

#### Contents

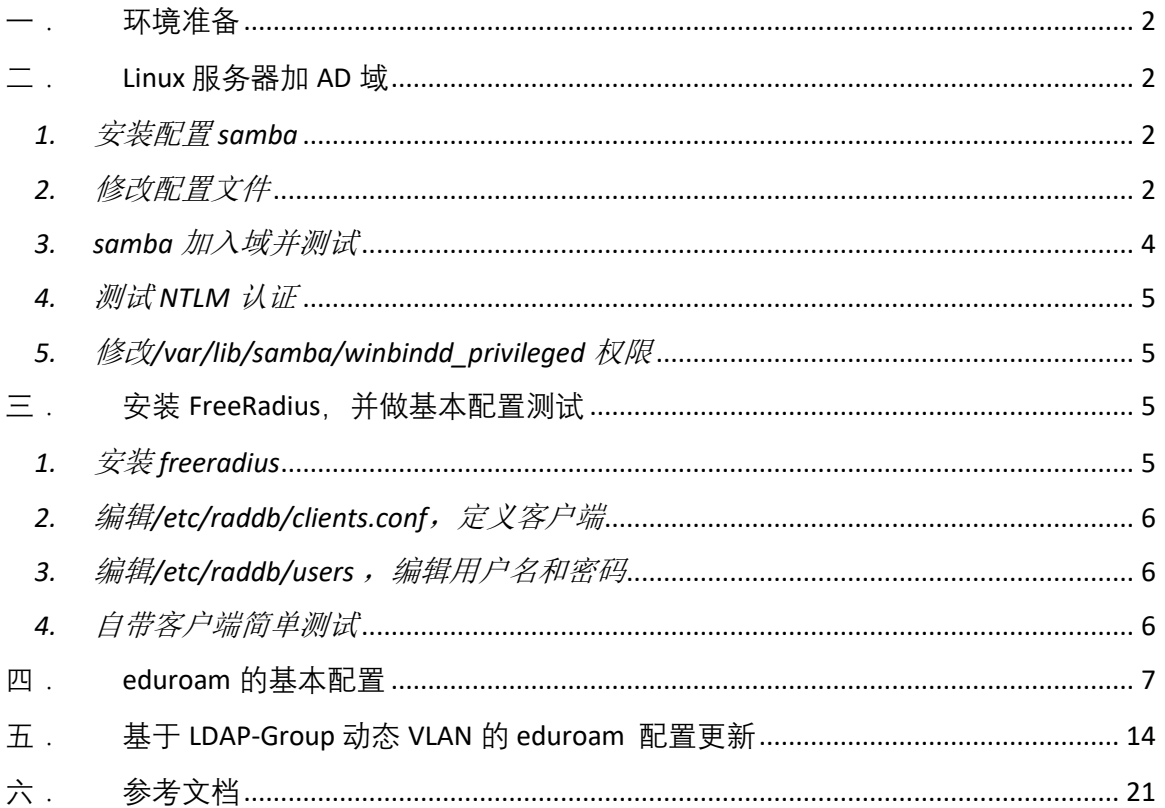

香港中文大学 (深圳) 的 eduroam 无线网络, 自 2016 年部署以来先已经稳定运行了 3 年, 部署之初, 为方便我校师生熟悉 802.1x 认证的使用, 本校师生和访客在校内均能使用 eduroam 上网, 且权限相同。但这也给网络管理带来一定困扰。考虑到即使是同一 AD 域 账号, eduroam 的访问权限都需要依据角色而不同, 所以本文在 freeradius 的基本配置 上,添加了 LDAP 模块用于权限分配, 认证仍然使用 eap, 利用 LDAP-Group 实现动态 VLAN 下发, 从而实现不同角色权限分离。

#### <span id="page-1-0"></span>一.环境准备

两台 Radius 服务器分别模拟校外用户和校内用户认证。

一台校内 AD 域服务器作为 LDAP-Group 授权演示: Windows Server 2016

AD 域服务器集群:CUHK.EDU.CN 的 AD 域集群做访客登录测试。

radius 系统: CentOS Linux release 7.7.1908 (Core) 。

无线控制器:华为 AC-6805

软件: freeradius 3.0

### <span id="page-1-1"></span>二.Linux 服务器加 AD 域

# <span id="page-1-2"></span>*1.* 安装配置 *samba*

安装组件,关闭防火墙和 selinux

*yum update –y yum install samba samba-client samba-winbind krb5-server krb5-workstation samba-winbindclients -y*

<span id="page-1-3"></span>*2.* 修改配置文件

#### 配置 /etc/samba/smb.con

*[global] workgroup = FREETEST #*指定域的 *netbios* 名称  *security = ads #*指定 *samba* 的工作模式  *winbind use default domain = no password server = 10.10.9.86 #*指定身份认证的服务器必须为域控  *realm = FREETEST.COM #*指定 *AD* 域名

配置/etc/krb5.conf,这里严格区分大小写

*[logging] default = FILE:/var/log/krb5libs.log kdc = FILE:/var/log/krb5kdc.log admin\_server = FILE:/var/log/kadmind.log*

*[libdefaults]*

*dns\_lookup\_realm = false dns\_lookup\_kdc = true default\_realm = FREETEST.COM #*指定 *AD* 域名 *default\_ccache\_name = KEYRING:persistent:%{uid}*

```
[realms]
FREETEST.COM = {
 admin_server = 10.10.9.86:749 #指定域控的管理端口
 default_domain = freetest.com
}
```
 *kdc = 10.10.9.86:88 #*指域控为 *kdc* 服务器及端口

*[domain\_realm] .freetest.com = FREETEST.COM freetest.com = FREETEST.COM*

*[kdc] profile =/var/kerberos/krb5kdc/kdc.conf*  编辑/etc/nsswich.conf,在下列行末尾加 "winbind"

*passwd: files sss winbind shadow: files sss winbind group: files sss winbind protocols: files sss winbind services: files sss winbind netgroup: files sss winbind automount: files sss winbind*

将 samba 和 winbind 服务设置为开机启动, 然后重启服务器。

*systemctl enable smb systemctl enable winbind*

# <span id="page-3-0"></span>*3. samba* 加入域并测试

重启后测试 samba 与域控的连通性, 加入域并测试。

*kinit user@FREETEST.COM #*域名必须大写,输入密码后不返回结果说明没错误 *net ads join* –*U user #*加入域 *systemctl restart smb #*重启 *smb systemctl restart winbind #*重启 *winbind wbinfo -u #*查看域用户 wbinfo -a user%password #测试用户认证,最后结尾如下代表成功。 *challenge/response password authentication succeeded*

<span id="page-4-0"></span>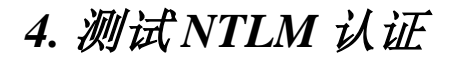

*ntlm\_auth --request-nt-key --domain=FREETEST --username=user NT\_STATUS\_OK: The operation completed successfully. #*表示结果正确 【ntlm 是 windows 域环境下的认证方式】

# <span id="page-4-1"></span>*5.* 修改*/var/lib/samba/winbindd\_privileged* 权限

*usermod –G wbpriv radiusd*

<span id="page-4-2"></span>三.安装 FreeRadius,并做基本配置测试

<span id="page-4-3"></span>*1.* 安装 *freeradius*

*yum install freeradius freeradius-utils freeradius-ldap -y*

<span id="page-5-0"></span>*2.* 编辑*/etc/raddb/clients.conf*,定义客户端 *client AC { ipaddr = \* #*定义客户端 *IP* 地址,*\**表示任意 *IP* 地址  *secret = testing123 #* 设置预共享密钥  *shortname = AC #*设置客户端项的友好名称 *}*

<span id="page-5-1"></span>*3.* 编辑*/etc/raddb[/users](https://wiki.freeradius.org/config/Users)* ,编辑用户名和密码

*testing Cleartext-Password := "testing"*

<span id="page-5-2"></span>*4.* 自带客户端简单测试

*firewall-cmd --zone=public --add-port=1812/udp –permanent*

*firewall-cmd --zone=public --add-port=1813/udp --permanent*

*firewall-cmd –reload*

*radius -X #* 用 *debugging* 模式开启 *radius* 服务

```
testing testing localhost 0 testing123 # 第一 testing 是用户名,第二 testing 是密码,
testing123 客户端对接的共享密码。显示如下表示基本测试成功
Sent Access-Request Id 48 from 0.0.0.0:44835 to 127.0.0.1:1812 length 77
    User-Name = "testing"
    User-Password = "testing"
    NAS-IP-Address = 127.0.0.1
    NAS-Port = 0
    Message-Authenticator = 0x00
    Cleartext-Password = "testing"
Received Access-Accept Id 48 from 127.0.0.1:1812 to 0.0.0.0:0 length 20
```
### 四.eduroam 的基本配置

<span id="page-6-0"></span>1. 安装测试依赖包 利用 wpa\_supplicant 下的一个工具 eapol\_test 用来测试 eduroam, 安装依 赖包。

*yum groupinstall "Development Tools" yum install git openssl -devel pkgconfig libn13-devel*

#### 2. 设置外虚拟服务器

在/etc/raddb/sites-available 目录下新建 eduroam 文件。

```
operator_name = "freetest.com"
server eduroam { 
     listen {
         type = "auth"
         ipaddr = *
         port = 0
     }
     listen {
         type = "acct"
         ipaddr = *
         port = 0
     } 
     authorize {
                  split_username_nai #分离用户名和域名
                  if (noop || !&Stripped-User-Domain) {
              reject
         }
                  if (Stripped-User-Domain != "${operator_name}") {
              update {
                  control:Load-Balance-Key := &Calling-Station-ID
                  control:Proxy-To-Realm := 'eduroam_flr'
                    #request:Operator-Name,告诉 flr 你的信息,用于 debugging
                  request:Operator-Name := "${operator_name}"
 }
              return
         }
         suffix
         eap
     } 
     authenticate {
         eap
     }
```

```
preacct {
         suffix
     }
     accounting {
     detail
     exec
     attr_filter.accounting_response
    } 
     post-auth {
         Post-Auth-Type REJECT {
              attr_filter.access_reject
              reply_log
 }
     }
     pre-proxy {
         if("%{Packet-Type}" != "Accounting-Request") {
              attr_filter.pre-proxy
         }
     }
     post-proxy {
         attr_filter.post-proxy
     }
}
```
3. 配置 eudroam 的内虚拟服务器

在/etc/raddb/sites-available 目录下新建 eduroa-inner-tunnel 文件。

```
server eduroam-inner-tunnel {
authorize {
                 split_username_nai
         if (noop || (&Stripped-User-Domain && \
           (&outer.Stripped-User-Domain != &Stripped-User-Domain))) {
              reject
         }
     update {
              &outer.session-state:Stripped-User-Name := &Stripped-User-Name
         }
     auth_log
     eap
     files
     mschap
     pap
                 }
        authenticate {
     Auth-Type PAP {
         pap
     }
     Auth-Type MS-CHAP {
         mschap
     }
     mschap
     eap
     ntlm_auth
        }
        post-auth {
     reply_log
     Post-Auth-Type REJECT {
         reply_log
     }
        }
}
```
4. 配置 EAP 和 mschap

在/etc/raddb/mods-available/, 配置 eap 和 mschap 文件

```
eap {
     default_eap_type = peap
    timer_expire = 60
     max_sessions = ${max_requests}
     tls-config tls-common {
          private_key_password = 123456
         private_key_file = ${certdir}/server.pem
         certificate_file = ${certdir}/server.pem
         ca_file = ${cadir}/ca.pem
         fragment_size = 1000
     }
     tls {
         tls = tls-common
     }
     peap {
         tls = tls-common
          default_eap_type = mschapv2
         virtual_server = "eduroam-inner-tunnel"
     }
     mschapv2 {
     }
}
```
修改配置 mschap

ntlm\_auth = "/usr/bin/ntlm\_auth --request-nt-key --username=%{%{Stripped-User-Name}:-%{%{User-Name}:-None}} --challenge=%{%{mschap:Challenge}:-00} --ntresponse=%{%{mschap:NT-Response}:-00}--domain=%{%{mschap:NT-Domain}:- FREETEST}"

> 5. proxy.conf 配置 在/etc/raddb/proxy.conf 下配置

```
home_server antarctica-flr-1 {
   type = auth + acct ipaddr = 10.21.3.253
   port = 1812secret = testing123
}
home_server_pool EDUROAM {
   type = fail-over
   home_server = antarctica-flr-1
}
realm eduroam_flr {
    nostrip
   auth_pool = EDUROAM
}
```
6. 配置 ntlm\_auth 编辑/etc/raddb/mods-enabled/ntlm\_auth,修改如下

```
exec ntlm_auth {
     wait = yes
     program = "/usr/bin/ntlm_auth --request-nt-key --domain=MYDOMAIN --
username=%{mschap:User-Name} --password=%{User-Password}"
}
```
#### 7. 建立软链接

ln –s /etc/raddb/sites-available/eduroam /etc/raddb/sites-enable/eduroam ln –s /etc/raddb/sites-available/eduroam-inner-tunnel /etc/raddb/sites-enable/eduroam-innertunnel

8. 配置客户端

```
client AC {
   ipaddr = * #定义客户端 IP 地址,*表示任意 IP 地址
   secret = testing123 # 设置预共享密钥
   shortname = AC #设置客户端项的友好名称
   virtual_server = eduroam #设置虚拟服务器
```
*}*

9. 配置 peap-mschap 测试文件

```
# eapol_test -c peap-mschap.conf -s testing123
network={
     ssid="example"
     key_mgmt=WPA-EAP
     eap=PEAP
     identity="francisco@freetest.com"
     anonymous_identity="francisco@freetest.com"
     password="ITSM@1234"
     phase2="autheap=MSCHAPV2"
}
```
运行 eapol\_test –c peap-mschap.conf –s testing123 返回测试成功。

<span id="page-13-0"></span>五.基于 LDAP-Group 动态 VLAN 的 eduroam 配置更新

1. /etc/raddb/sites-available/eduroam 更新

```
eduroam default guest vlan = "2156" #客户 vlan
eduroam_default_local_vlan = "2166" #本地账号 vlan
    post-auth { 
        update reply {
                   Tunnel-Type := VLAN
                   Tunnel-Medium-Type := IEEE-802
 }
               if (&control:Proxy-To-Realm) {
                   update reply {
                      Tunnel-Private-Group-ID = ${eduroam_default_guest_vlan}
 }
 }
               if (LDAP-Group == "cn=PAST,dc=freetest,dc=com") {
                   update reply {
                      Tunnel-Private-Group-ID = ${eduroam_default_local_vlan}
 }
 }
               if (LDAP-Group != "cn=PAST,dc=freetest,dc=com" && Stripped-User-
Domain == "${operator_name}") {
                   reject
               } #不在 LDAP-Group 组里就拒绝。
               if (&session-state:Stripped-User-Name) {
                   update reply {
                      User-Name := "%{session-state:Stripped-User-
Name}@%{Stripped-User-Domain}"
 }
 }
        Post-Auth-Type REJECT {
           attr_filter.access_reject
           reply_log
        }
    }
```

```
2. ldap 配置文件更新
```

```
ldap {
    server = '10.10.9.86' #LDAP 服务器,AD 域服务器配置参考第三部分
    port = 389
   identity = 'cn=admin,ou=IT,dc=freetest,dc=com' #连接 LDAP 的管理员账号, 密码
    password = password
    base_dn = 'dc=freetest,dc=com'
    user {
        base_dn = "${..base_dn}"
        filter = "(samaccountname=%{%{Stripped-User-Name}:-%{User-Name}})"
    }
         group {
        base_dn = "${..base_dn}"
        membership_filter = "(|(member=%{control:Ldap-UserDn})(memberUid=%{%{Stripped-
User-Name}:-%{User-Name}}))"
        membership_attribute = 'memberOf'
    }
```
3. AD 域配置

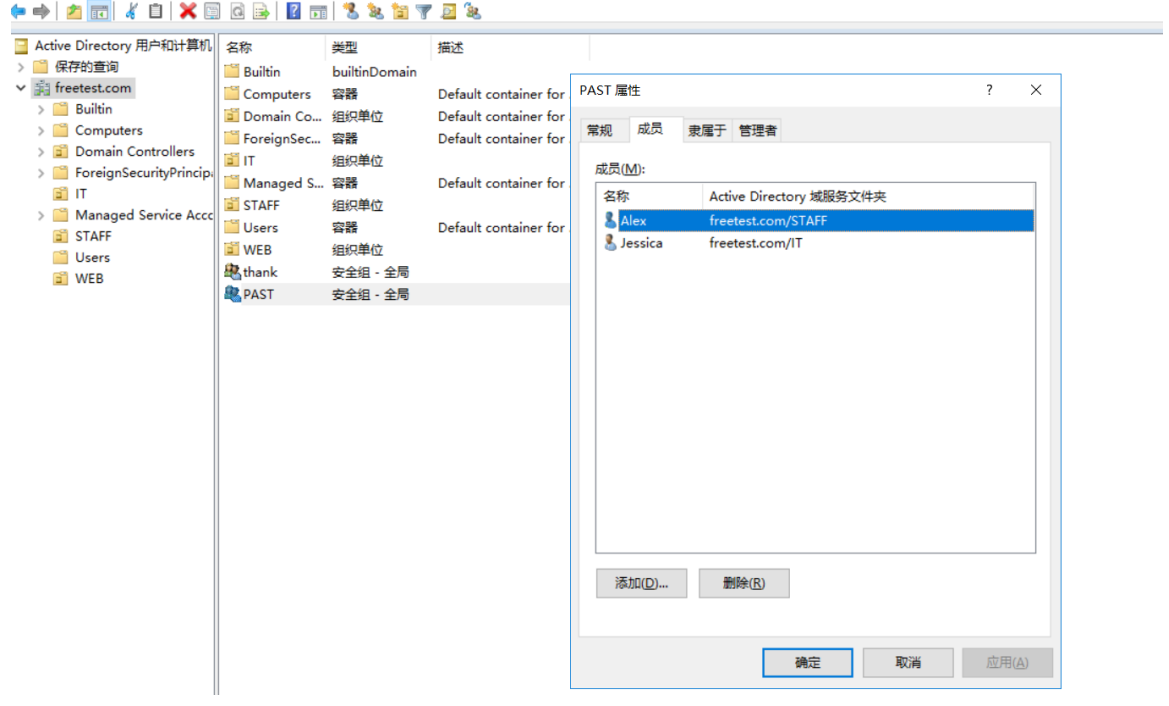

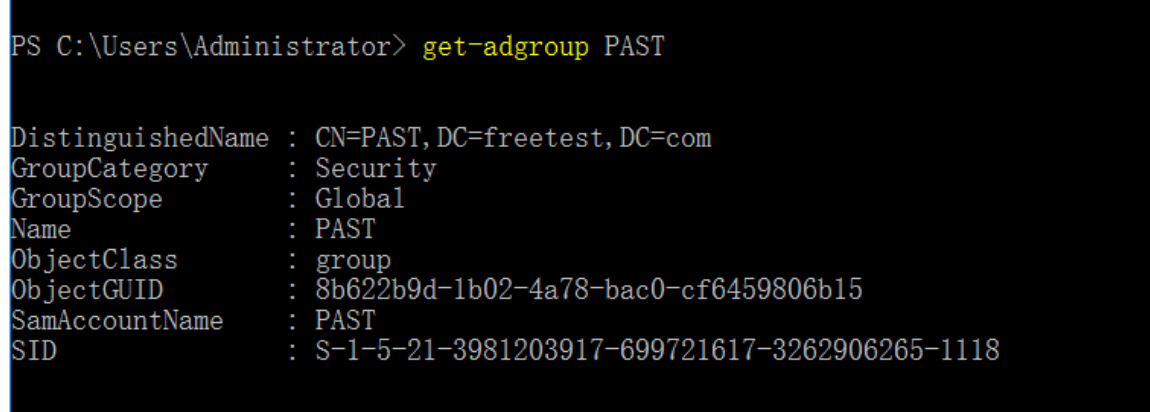

PS C:\Users\Administrator> Get-ADGroupMember PAST

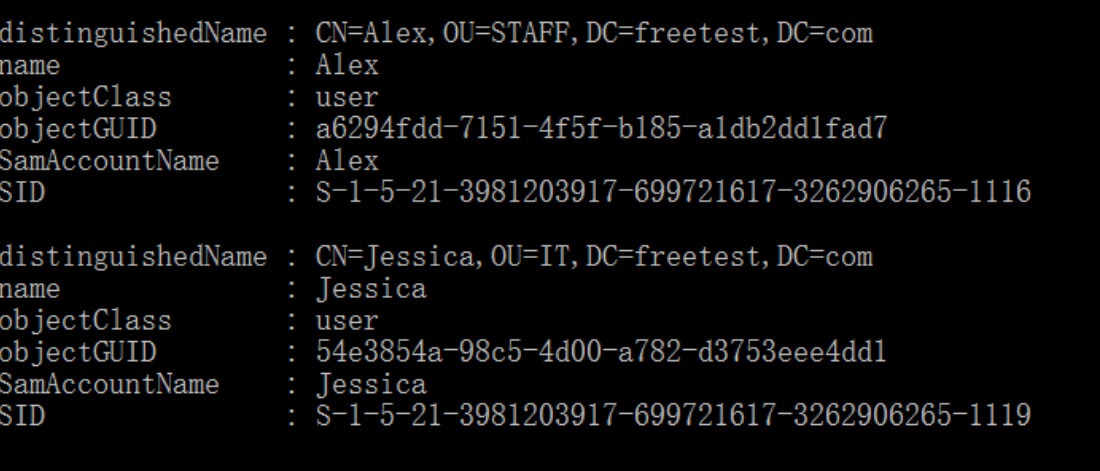

4. 分别用客户账号,组账号,非组账号测试

测试结果,当用 [francisco@freetest.com](mailto:当用francisco@freetest.com) 测试时,因为不在 PAST 组里,被拒 绝。

(9) Performing search in "cn=PAST,dc=freetest,dc=com" with filter

"(|(member=CN\3dfrancisco\2cOU\3dWEB\2cDC\3dfreetest\2cDC\3dcom)(memberUid=francisco)) ", scope "sub"

```
(9) Waiting for search result...
```

```
(9) Search returned no results
```

```
(9) Checking user object's memberOf attributes
```
- (9) Performing unfiltered search in "CN=francisco,OU=WEB,DC=freetest,DC=com", scope "base"
- (9) Waiting for search result...
- (9) No group membership attribute(s) found in user object

```
rlm_ldap (ldap): Released connection (1)
```
- (9) User is not a member of "cn=PAST,dc=freetest,dc=com"
- (9) if (LDAP-Group != "cn=PAST,dc=freetest,dc=com" && Stripped-User-Domain ==

```
"freetest.com" ) -> TRUE
```

```
(9) if (LDAP-Group != "cn=PAST,dc=freetest,dc=com" && Stripped-User-Domain == 
"freetest.com" ) {
```

```
(9) [reject] = reject
```

```
(9) } # if (LDAP-Group != "cn=PAST,dc=freetest,dc=com" && Stripped-User-Domain ==
```
"freetest.com" ) = reject

```
(9) } # post-auth = reject
```
当用 [Alex@freetest.com](mailto:当用Alex@freetest.com) 测试时,因为在 PAST 组里,分配到 2166 动态 VLAN。

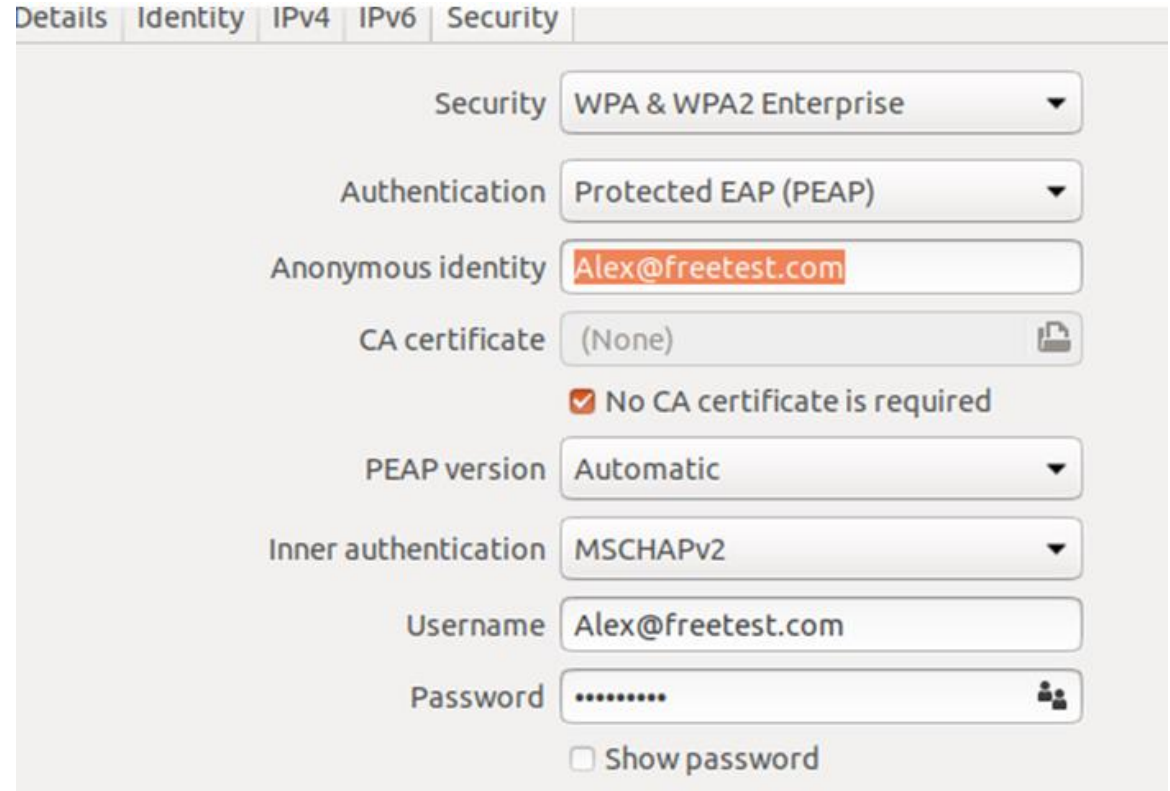

Performing search in "cn=PAST,dc=freetest,dc=com" with filter

"(|(member=CN\3dAlex\2cOU\3dSTAFF\2cDC\3dfreetest\2cDC\3dcom)(memberUid=Alex))", scope "sub"

(9) Waiting for search result...

(9) User found in group object "cn=PAST,dc=freetest,dc=com"

rlm\_ldap (ldap): Deleting connection (0)

Need 6 more connections to reach 10 spares

rlm\_ldap (ldap): Opening additional connection (5), 1 of 28 pending slots used

rlm\_ldap (ldap): Connecting to ldap://10.10.9.86:389

TLSMC: MozNSS compatibility interception begins.

tlsmc\_convert: INFO: cannot open the NSS DB, expecting PEM configuration is present.

tlsmc\_intercept\_initialization: INFO: successfully intercepted TLS initialization. Continuing with OpenSSL only.

TLSMC: MozNSS compatibility interception ends.

rlm\_ldap (ldap): Waiting for bind result...

rlm\_ldap (ldap): Bind successful

```
(9) if (LDAP-Group == "cn=PAST,dc=freetest,dc=com") -> TRUE
```
- (9) if (LDAP-Group == "cn=PAST,dc=freetest,dc=com") {
- (9) update reply {
- (9) Tunnel-Private-Group-ID = 2166
- $(9)$  }

当用 testfs@cuhk.edu.cn [测试时,因为这不属于](mailto:当用testfs@cuhk.edu.cn测试时，因为这不属于freetest.com) freetest.com 域,属于客户账 号,分配到 2156 动态 VLAN。

(12) # Executing section post-auth from file /etc/raddb/sites-enabled/eduroam

- (12) post-auth {
- (12) update reply {
- (12) Tunnel-Type := VLAN
- (12) Tunnel-Medium-Type := IEEE-802
- $(12)$  } # update reply = noop
- (12) if (&control:Proxy-To-Realm) {
- (12) if (&control:Proxy-To-Realm) -> TRUE
- (12) if (&control:Proxy-To-Realm) {
- (12) update reply {
- (12) Tunnel-Private-Group-ID = 2156
- $(12)$  }

# 六. 参考文档

<span id="page-20-0"></span>eduroam 基本配置参考链接:

<https://wiki.freeradius.org/guide/eduroam>

eduroam samba 加域配置:

<https://wiki.freeradius.org/guide/FreeRADIUS-Active-Directory-Integration-HOWTO>